Ana Paula Vizcaya Hernández

Norm Buchanan

14/3/2023

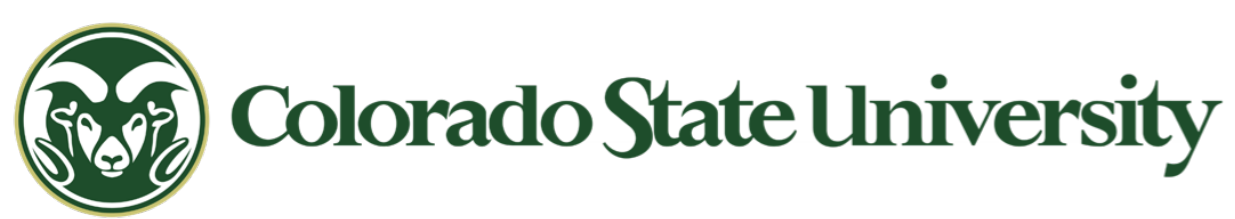

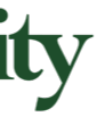

## Run History DB and MetaCat - Data discovery

## Run History DB / Conditions DB

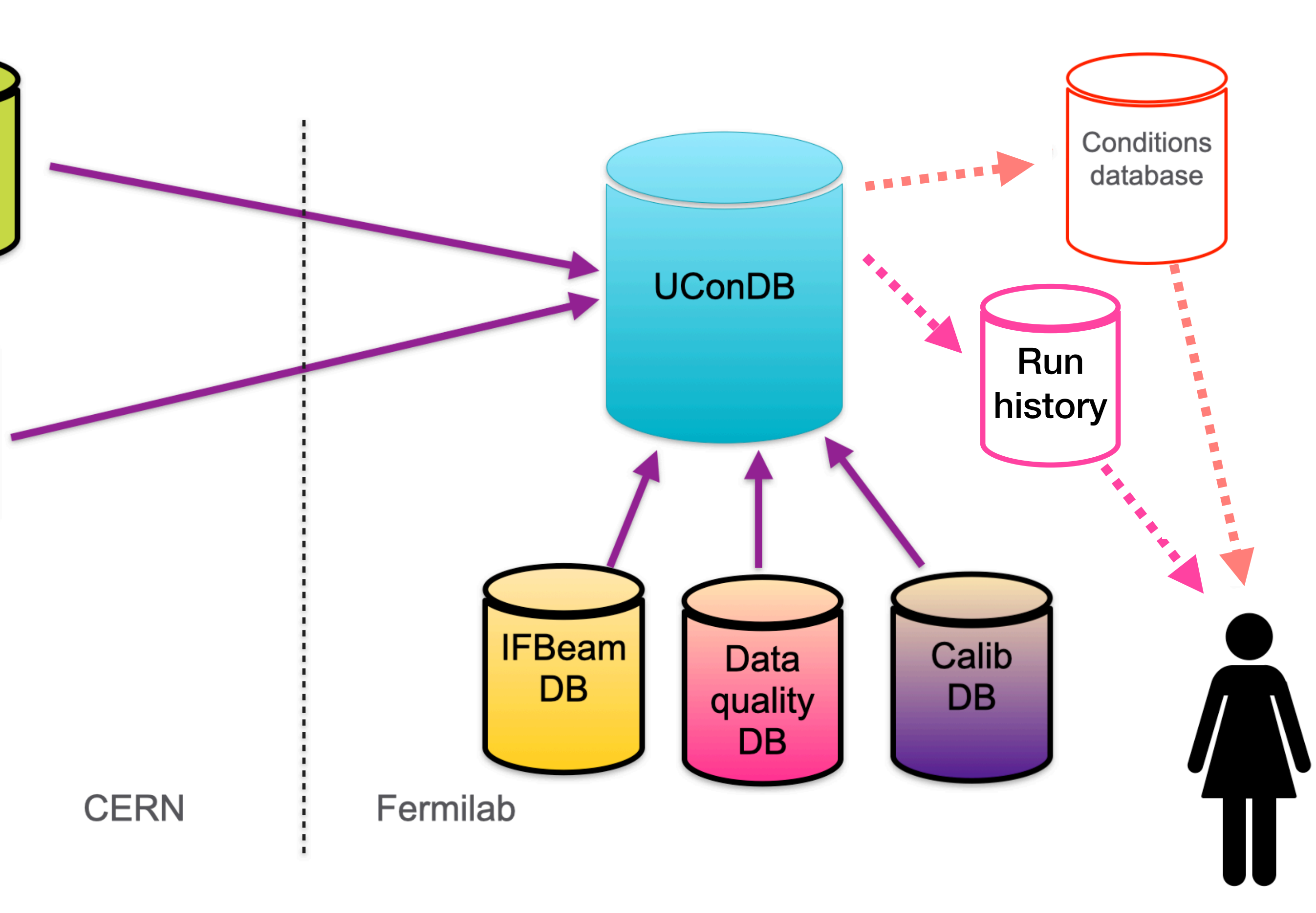

### Run History DB

- It is a relational DB with just a selection of run conditions parameters
- Purpose: get runs/files for runs with specific configurations.
- Goal: integrate the Run Conditions DB with MetaCat

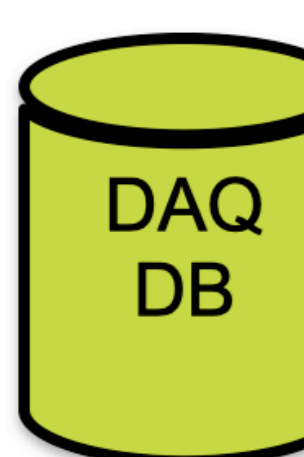

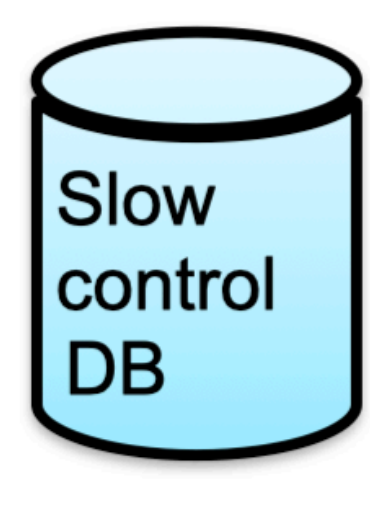

## Understanding the data

### What data do we want to store?

- Heidi showed a list of data coming from a ProtoDUNE run 1 file
- Data used during ProtoDUNE run 1

I created a spreadsheet with all the data: [https://colostate-my.sharepoint.com/:x:/g/](https://colostate-my.sharepoint.com/:x:/g/personal/avizcaya_colostate_edu/EeUJJ4LBS_RBnIPqQVHjag4BbvnwaNdHlDoEfJ1Qbfl7cQ?e=nuwngB) [personal/avizcaya\\_colostate\\_edu/](https://colostate-my.sharepoint.com/:x:/g/personal/avizcaya_colostate_edu/EeUJJ4LBS_RBnIPqQVHjag4BbvnwaNdHlDoEfJ1Qbfl7cQ?e=nuwngB) [EeUJJ4LBS\\_RBnIPqQVHjag4BbvnwaNdHl](https://colostate-my.sharepoint.com/:x:/g/personal/avizcaya_colostate_edu/EeUJJ4LBS_RBnIPqQVHjag4BbvnwaNdHlDoEfJ1Qbfl7cQ?e=nuwngB) [DoEfJ1Qbfl7cQ?e=nuwngB](https://colostate-my.sharepoint.com/:x:/g/personal/avizcaya_colostate_edu/EeUJJ4LBS_RBnIPqQVHjag4BbvnwaNdHlDoEfJ1Qbfl7cQ?e=nuwngB)

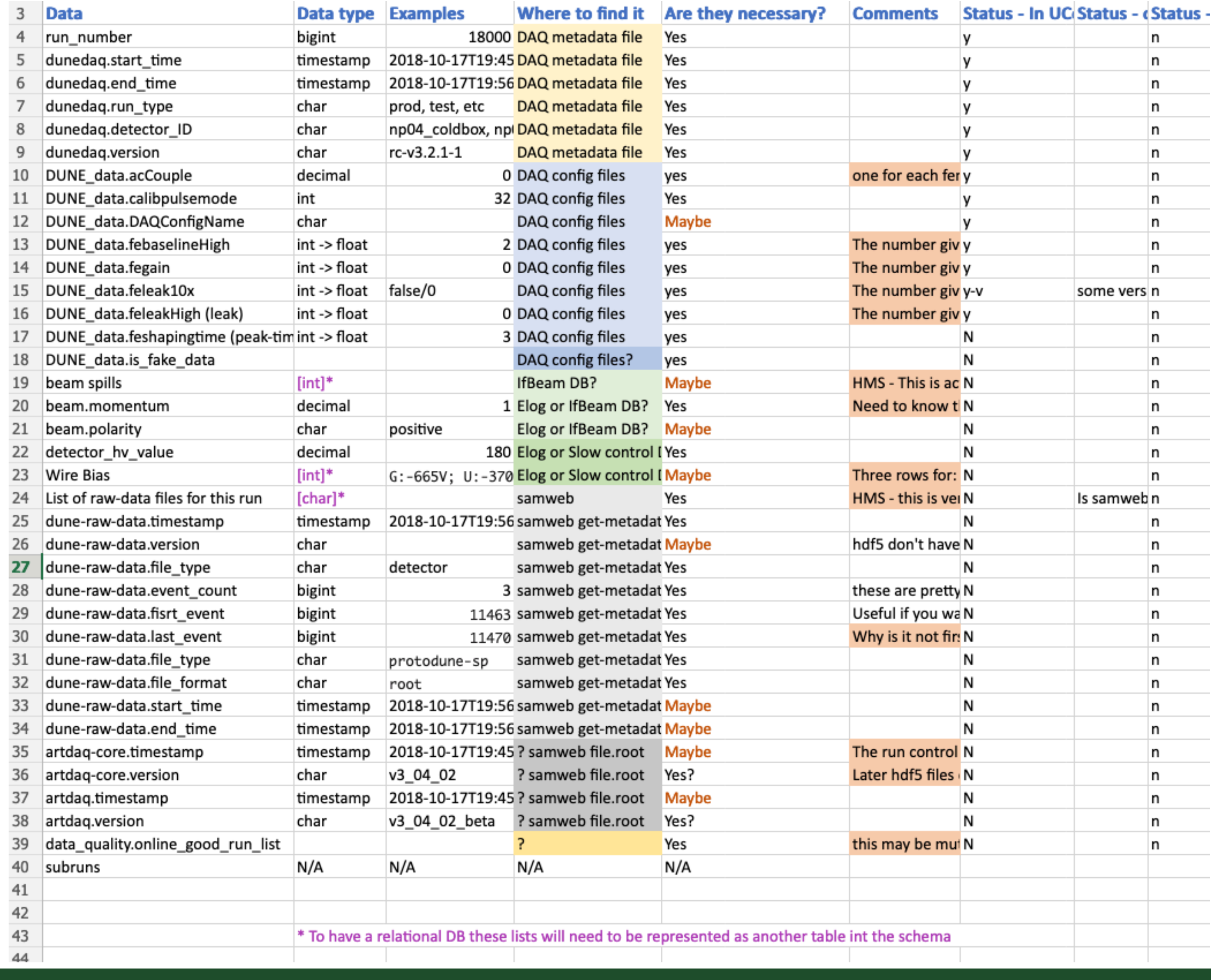

## Versioning

### What can change?

- The value of one entry of one run
- All the values of one column
- Add a new column
- It needs its own table
- To have a relational DB we need to have one value per row
- Several parameters depend on the raw file, like: event number, first event, etc
- They change from .root to .hdf5, so their properties change
- It needs its own table

# Understanding the data

## Raw files

### More than one per run

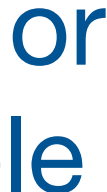

## Proposed schema following normalization rules

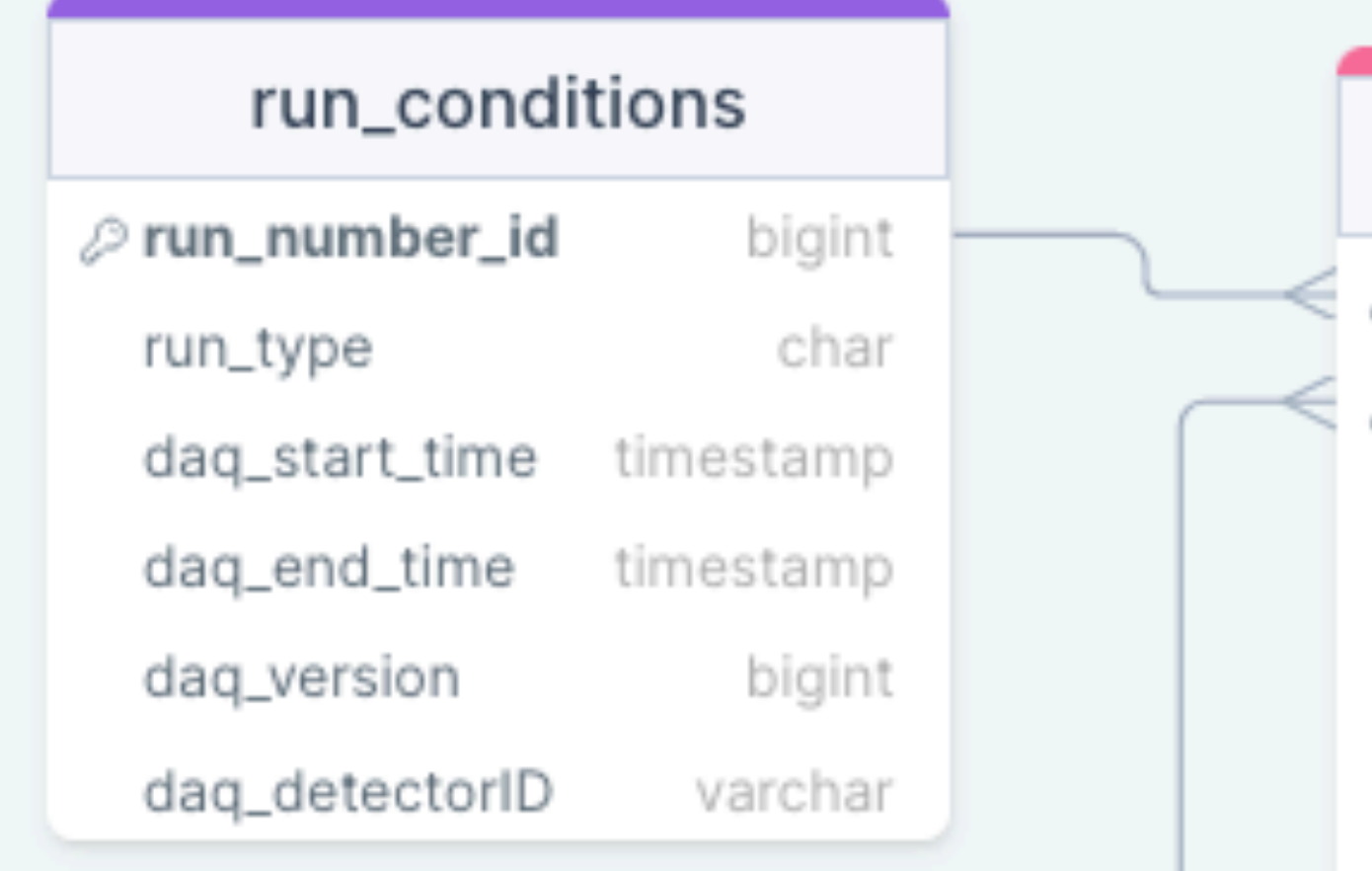

### Static table Changing table Changing table Changing table Changing table Changing table Changing table Changing  $\mathsf{C}$  and  $\mathsf{C}$  reate another table create another table

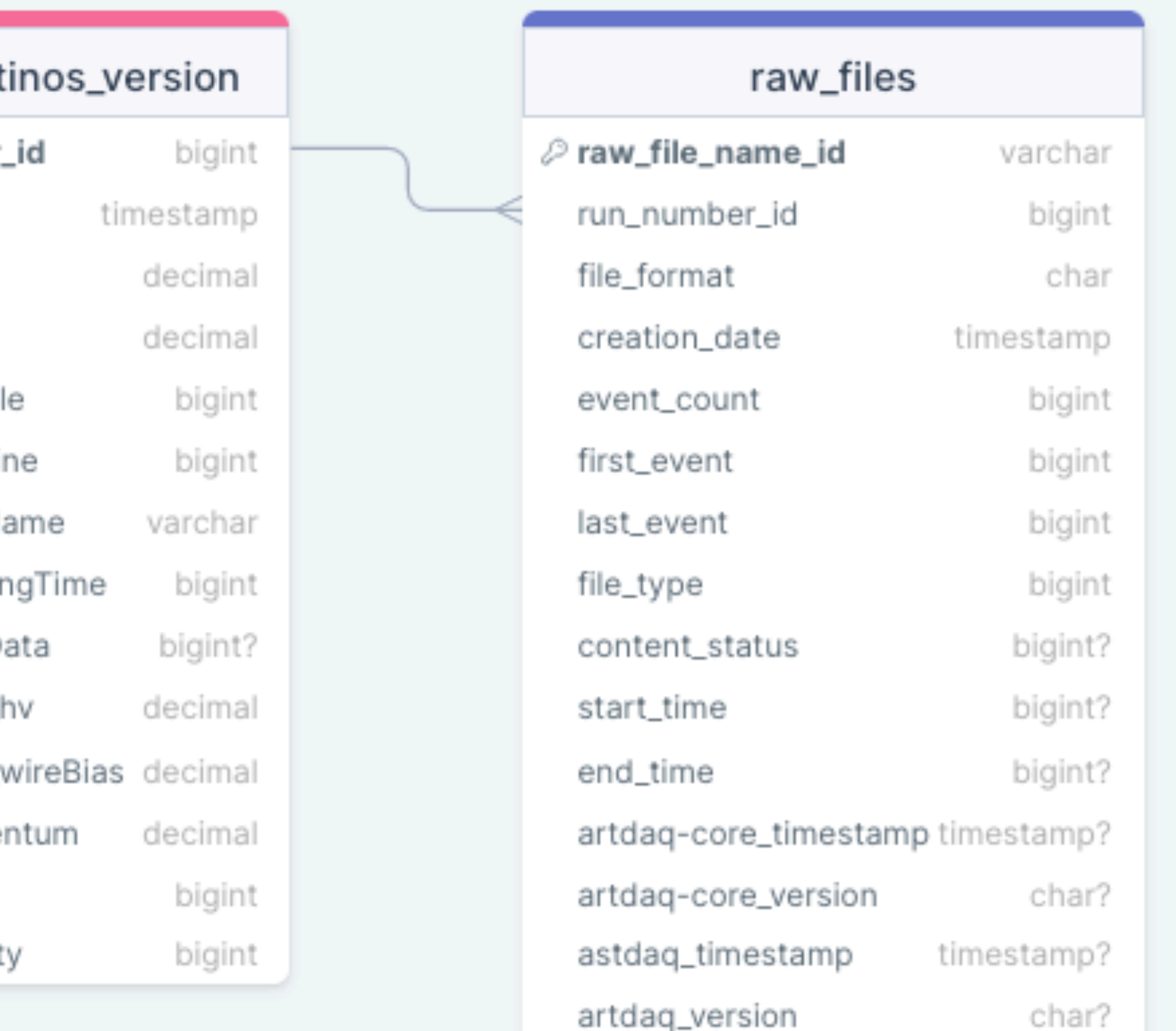

### Versions info

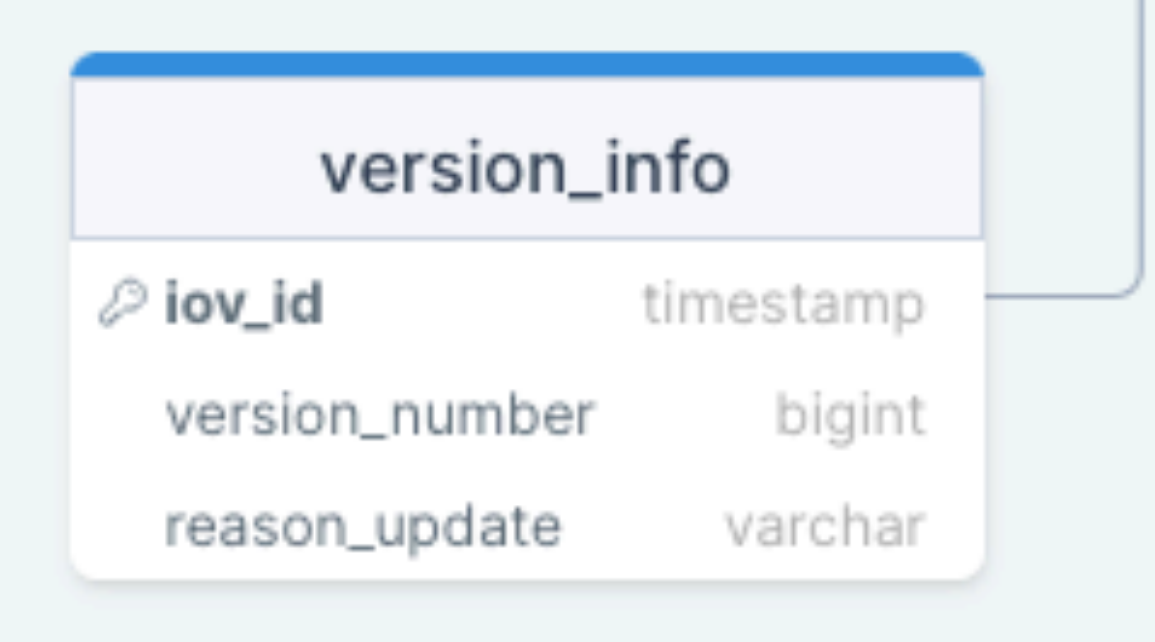

### run\_condit Prun\_number  $\oslash$  iov\_id daq\_fegain daq\_feleak daq\_acCoupl daq\_feBaseli daq\_configNa daq\_feShapir daq\_isFakeD slowcontrol\_ slowcontrol\_ beam\_mome beam\_spills beam\_polarit

## How to implement it

### Two options

- 1. Use our own postgreSQL DB at FNAL
- 2. Use FNAL Conditions DB (different from ProtoDUNE conditions DB)

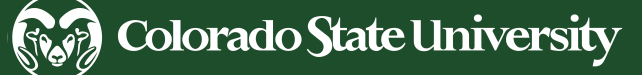

## Our own postgreSQL DB

- 1. Create schema at new FNAL DB pdunehd\_prod
- 2. Write code to fill the DB with all the required data
- 3. Write a python API to comunicate with **MetaCat**

**UConDB** 

Use the schema as is.

### Steps

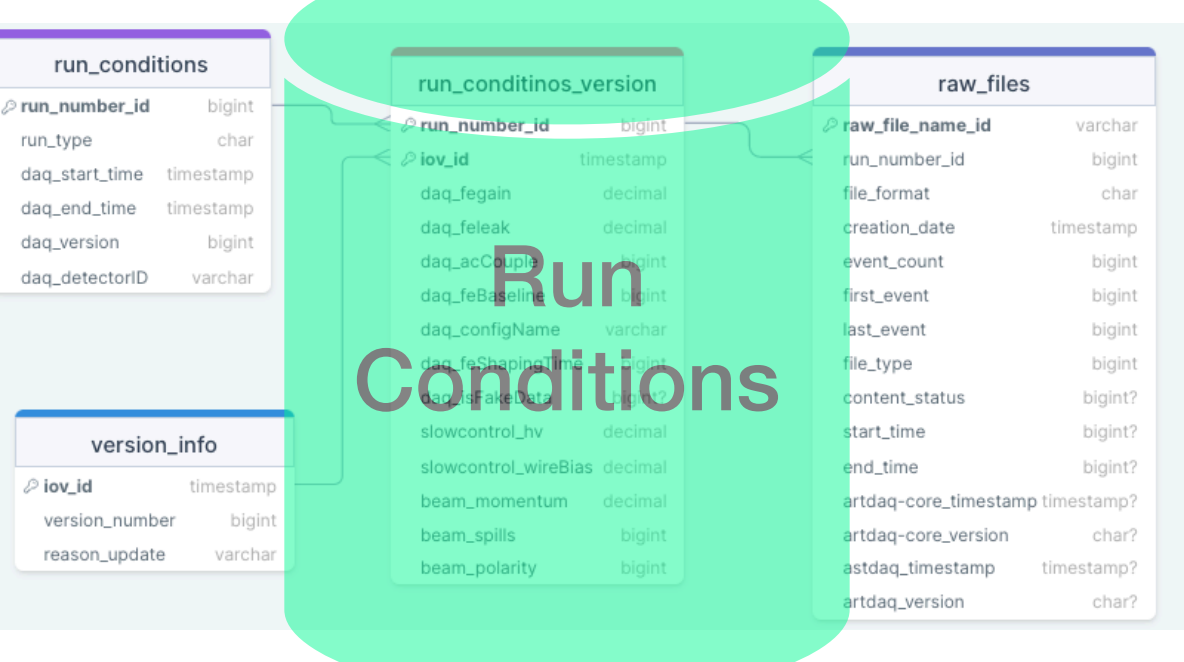

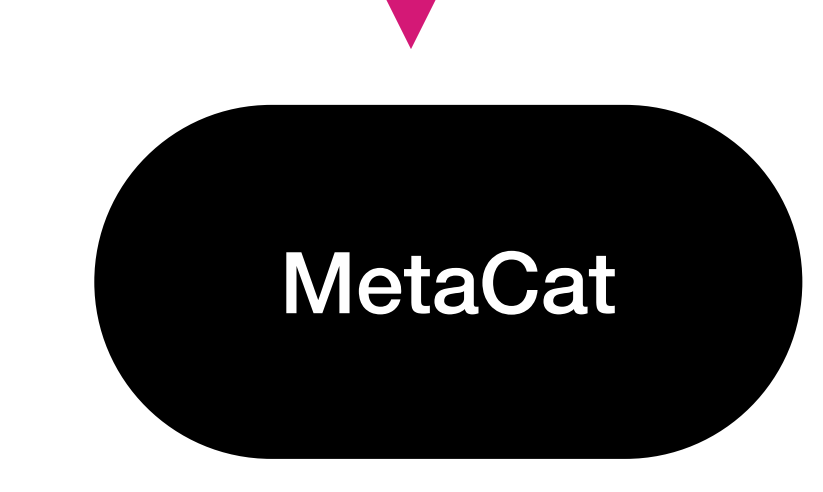

## FNAL Conditions DB

Use modified schema where the raw-file info is directly stored in MetaCat and we just have one conditions changing table.

### **Steps**

- Write code to fill the FNAL Conditions DB with all the required data. There is an API that facilitates inserting data.
- 2. How to add the raw file extra info?

There already exists a python API to communicate with MetaCat

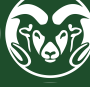

**UConDB** FNAL Conditions DB **MetaCat** 

**E** Colorado State University

Which one is better for our use case?

## Summary and outlook

## • Created a proposed schema which handles versioning and raw-data files

- Studied the data
	- where to find it?
	- is it needed?
- 
- Studied two possibilities of where to put the Run Condition DB
	- FNAL Conditions DB
	- Our own postgreSQL DB
- Choose a Run Conditions DB
- Access all info and send it to UconDB
- Populate the new Run Conditions DB

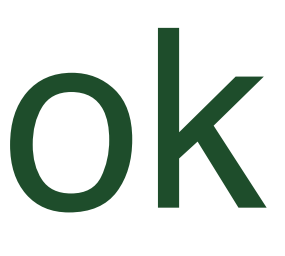

## Thank you

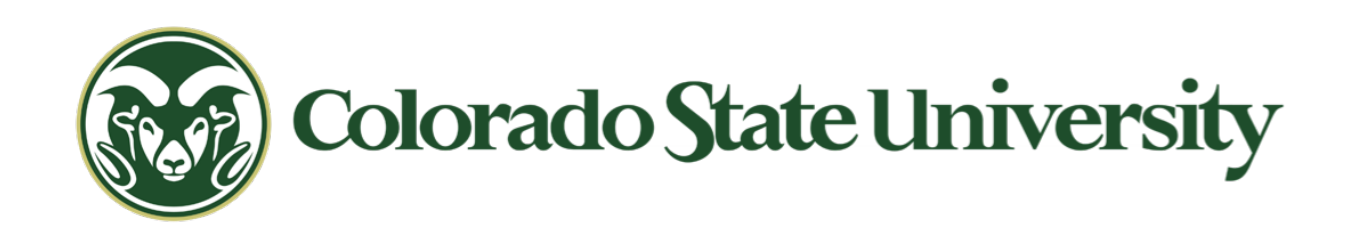

### 11

- 
- 
- 
- 
- 
- 
- 
- 
- 
- 
- 
- 
- 

## Backup slides

- 
- 

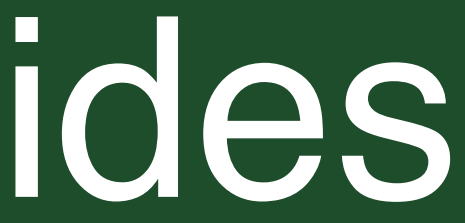

## Run History during ProtoDUNE-SP

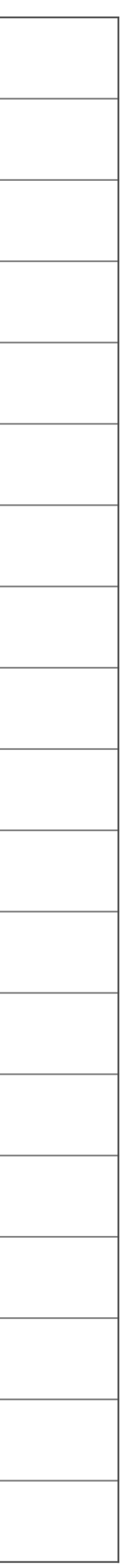

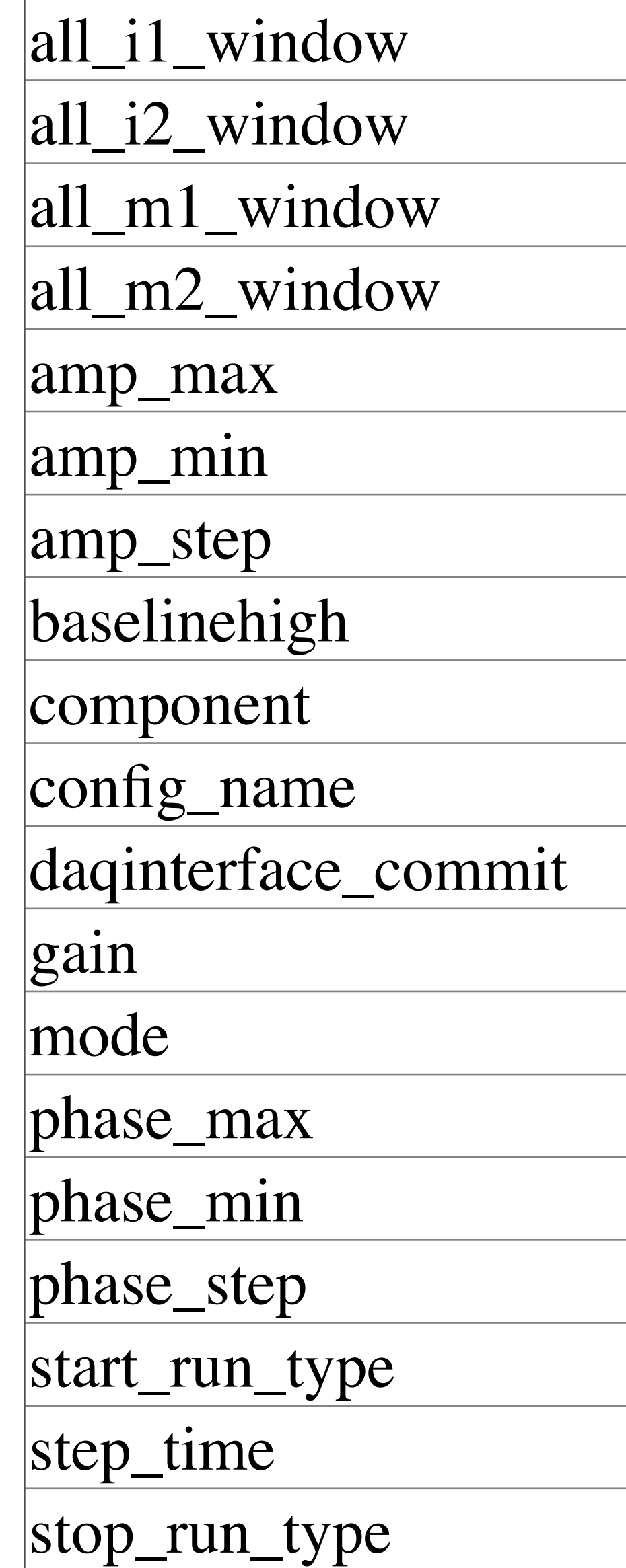

- Will the pdunesp\_prod db be used for protodune-HD?
- Or should we just create a new folder in this DB

'channel\_status\_snapshot',), ('channel\_status\_tag',), ('adcgain\_update',), ('distcorrnorm\_tag\_snapshot',), ('distcorrx\_snapshot\_data',), ('distcorrnorm\_snapshot',) snapshot\_data',), ('distcorrnorm tag',), ('channel\_status\_tag\_snapshot',), ('distcorrnorm\_update',), ('distcorrx\_snapshot',), ('channel\_status\_snapshot\_data',), 'distcorryz\_snapshot',), ('distcorrx\_update',), ('distcorryz\_tag',), ('gain\_snapshot',), ('gain\_tag\_snapshot',), ('lifetime\_purmon\_snapshot\_data',), ('gain\_tag \_update',), ('lifetime\_purmon\_tag',), ('pedestals\_tag',), ('pedestals\_snapshot',), ('wwu\_test\_snapshot',), ('pedestals\_tag\_snapshot',), ('run\_components',), date',), ('pedestals\_snapshot\_data',), ('pedestals\_update',), ('test\_data',), ('wwu\_test\_tag',), ('wwu\_test\_snapshot\_data',), ('ivm\_test\_tag',), ('sp\_protodune\_versions', snapshot',), ('test\_versions',), ('ivm\_test\_tag\_snapshot',), ('sp\_protodune\_tags',), ('sp\_protodune\_data',), ('sp\_protodune\_salt',), ('test\_salt',), ('test\_tags ata',), ('wwu\_test\_tag\_snapshot',), ('wwu\_test\_update',), ('ivm\_test\_update',), ('lifetime\_purmon\_tag\_snapshot',), ('gain\_snapshot\_data',), ('lifetime\_purmon\_snapshot',), ('adcgain\_snap shot\_data',), ('distcorrx\_tag\_snapshot',), ('ivm\_test\_snapshot\_data',), ('distcorryz\_tag\_snapshot',), ('adcgain\_tag\_snapshot',), ('adcgain\_snapshot',), ('channel\_status\_updat e',), ('run\_config\_versions',), ('distcorryz\_snapshot\_data',), ('run\_config\_salt',), ('run\_config\_tags',), ('run\_config\_data',), ('ivm\_test\_data',), ('ivm\_test\_versions',), ('ivm\_test\_t ags',), ('ivm\_test\_salt',), ('test\_versions',), ('test4\_data',), ('test\_tags',), ('test\_salt',), ('test2\_data',), ('test2\_versions',), ('test2\_tags',), ('test2\_salt',), ('test3\_data',) ('test3\_versions',), ('test3\_tags',), ('test3\_salt',), ('test4\_versions',), ('test4\_tags',), ('test4\_salt',)]

### Data

- It contains 19 parameters
- All of them come from DAQ data
- Part of the pdunesp\_prod database and it's located at the folder pdunesp.runs

### **Questions**

### Parameters

## Run History and SAM

### It is possible to query the DB for run selection using SAM.

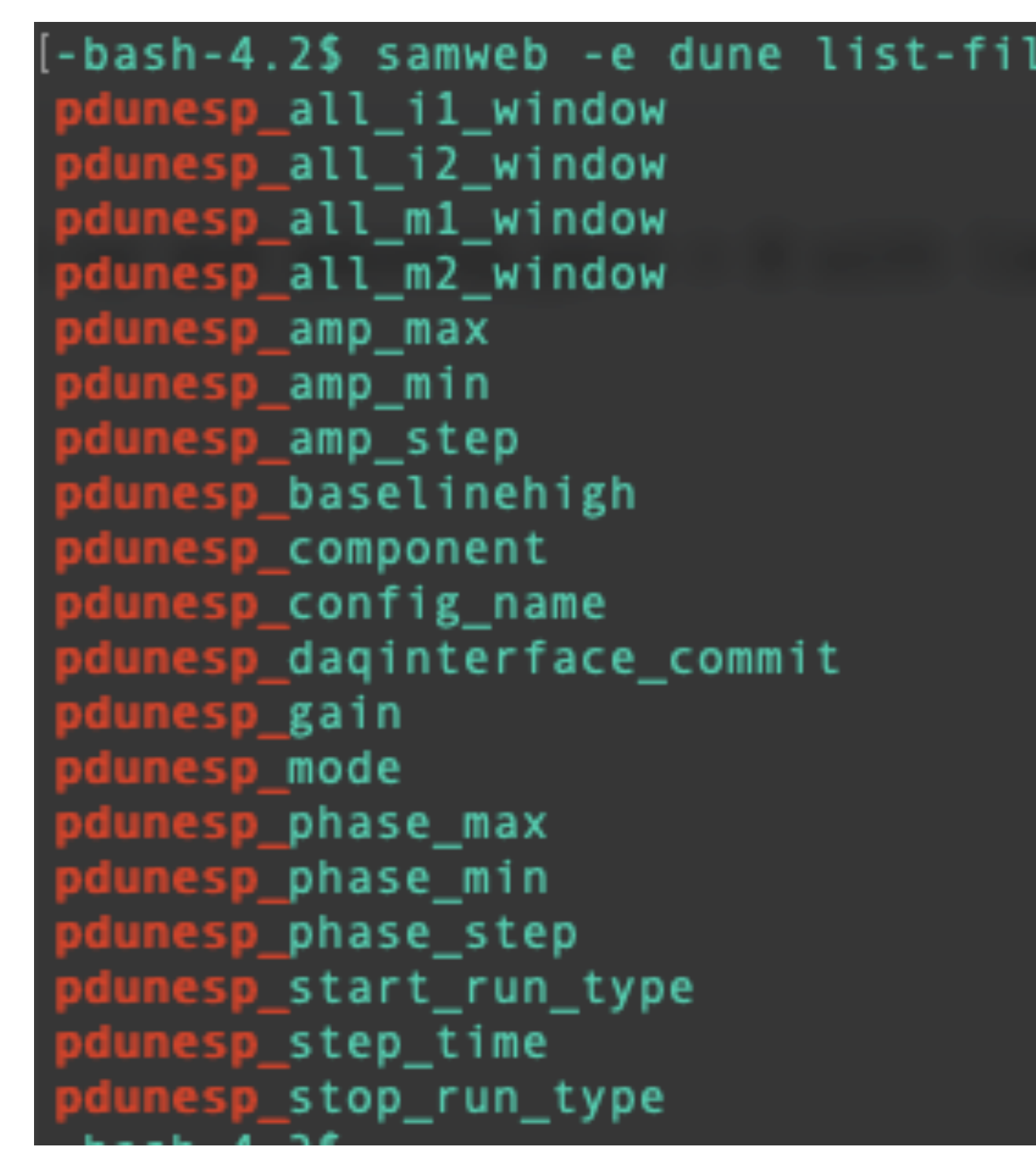

### Goal: Make the protoDUNE-HD database accessible via SAM/ metacat

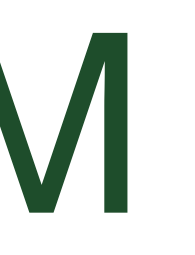

-bash-4.2\$ samweb -e dune list-files --help-dimensions | grep pdunesp\_ DUNE runs db all\_il\_window DUNE runs db all\_i2\_window DUNE runs db all m1 window DUNE runs db all\_m2\_window DUNE runs db amp\_max DUNE runs db amp\_min DUNE runs db amp step DUNE runs db baselinehigh DUNE run components db component DUNE runs db config\_name DUNE runs db daginterface\_commit DUNE runs db gain DUNE runs db mode DUNE runs db phase\_max DUNE runs db phase\_min DUNE runs db phase\_step DUNE runs db start\_run\_type DUNE runs db step\_time DUNE runs db stop\_run\_type

## Run History DB outlook

### • Start with a short list of parameters from the DAQ DB to demonstrate that all the infrastructure is

- Make a new runs-test folder
- working for data challenge
- Decide on a new folder or a new database
- Make a more complete selection of data
- Work with SAM team to include this database into their infrastructure

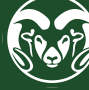

## Table with possible data for run history

- Created an excel spreadsheet with data that goes to the UConDB
- From there we can select a subset of the data to send to the Run History
- I have included data from the following databases: DAQ, IFBeam and Calibration
- Slow control parameters will be included by Lino
- Table link: [https://colostate-my.sharepoint.com/:x:/r/personal/avizcaya\\_colostate\\_edu/](https://colostate-my.sharepoint.com/:x:/r/personal/avizcaya_colostate_edu/_layouts/15/Doc.aspx?sourcedoc=%7B7b07d860-2abd-4f90-9c46-72536f4e3d99%7D&action=edit&activeCell=%27UConDB%20ProtoDUNE_HD%27!C173&wdinitialsession=8e2a4493-4ec9-4370-8e8b-7667c6713a31&wdrldsc=3&wdrldc=1&wdrldr=AccessTokenExpiredWarning%2CRefreshingExpiredAccessT) [\\_layouts/15/Doc.aspx?](https://colostate-my.sharepoint.com/:x:/r/personal/avizcaya_colostate_edu/_layouts/15/Doc.aspx?sourcedoc=%7B7b07d860-2abd-4f90-9c46-72536f4e3d99%7D&action=edit&activeCell=%27UConDB%20ProtoDUNE_HD%27!C173&wdinitialsession=8e2a4493-4ec9-4370-8e8b-7667c6713a31&wdrldsc=3&wdrldc=1&wdrldr=AccessTokenExpiredWarning%2CRefreshingExpiredAccessT)

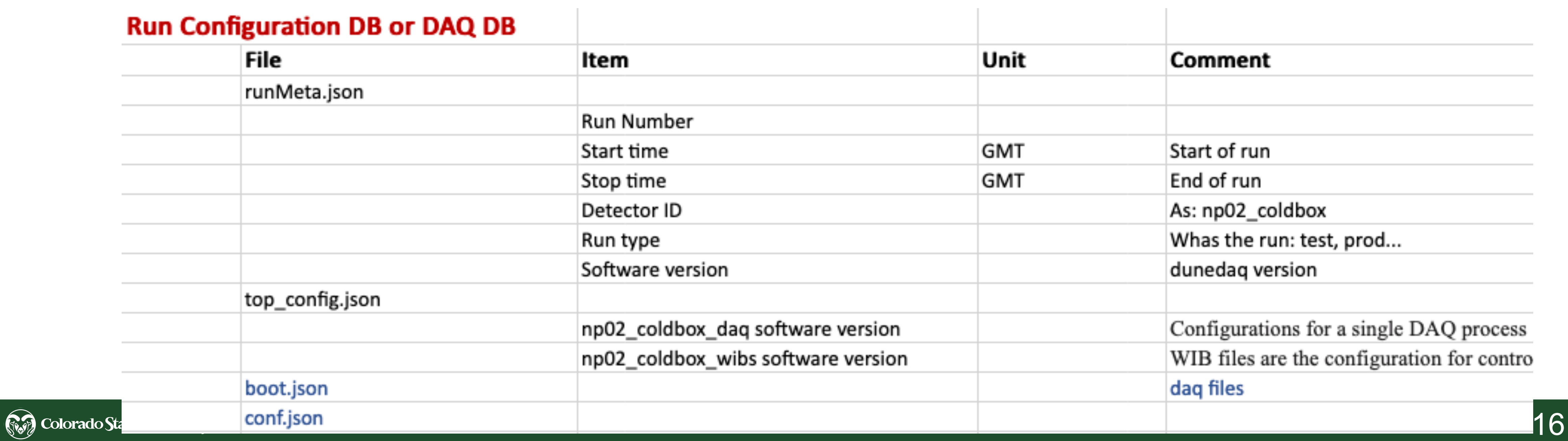

## Raw files for each run

### How to treat?

- There can be a lot, 700 files?
- They have several attributes (# events, last and first event, versions...)
- They change from .root to .hdf5, so their properties change
	- Treat this with versioning

## Calibration DBs data

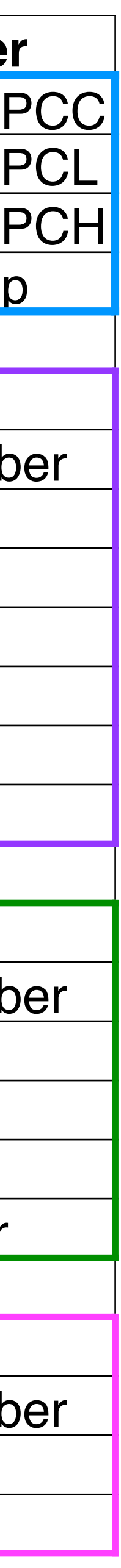

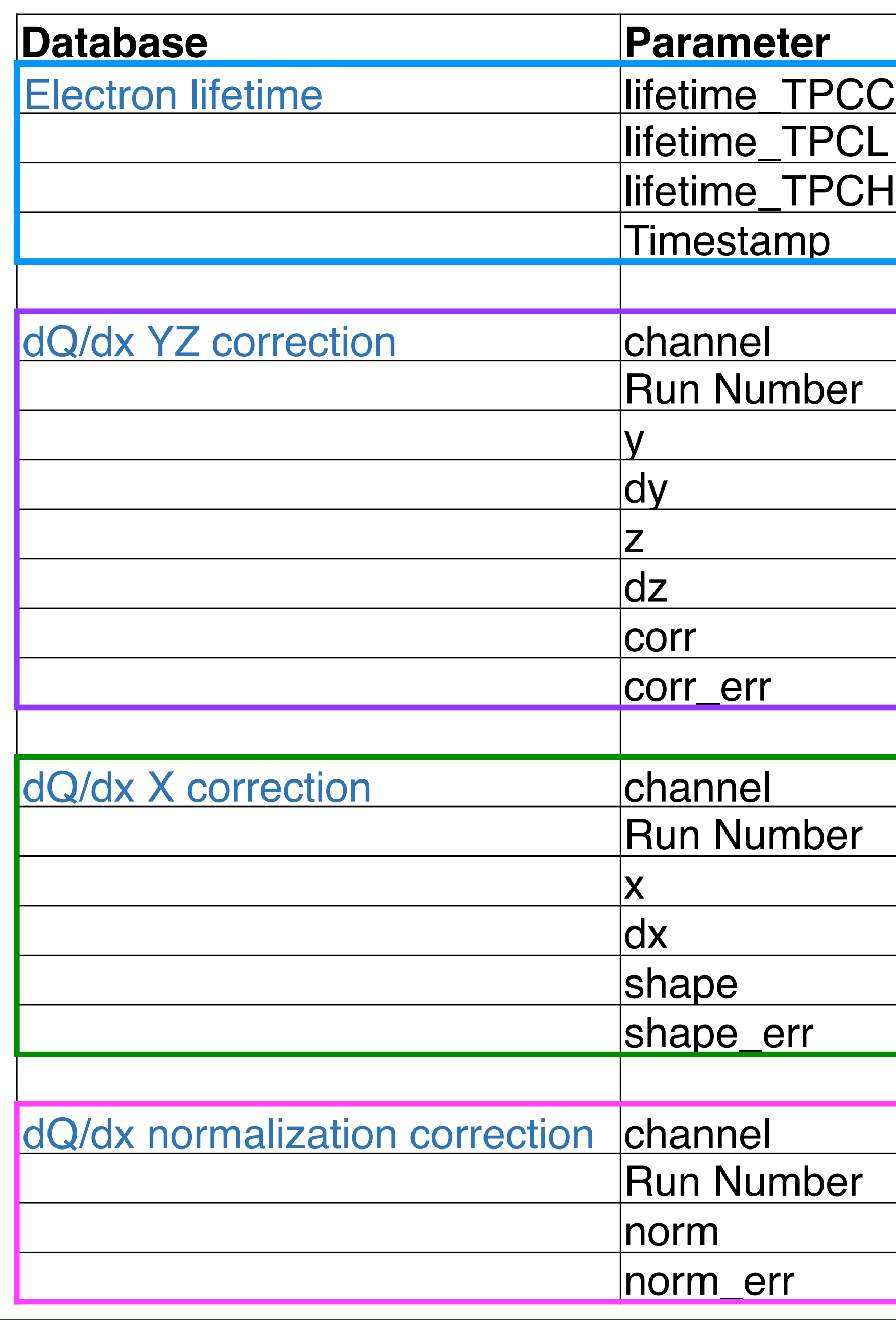

### Data

- It contains 22 parameters
- Divided in 4 databases
- The correction DBs give a run number

### Question

• The data will be transferred to the UConDB, Should we include them in the run history DB? since the databases are not automatically filled this may take some time

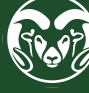

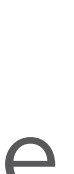

## Adding IFBeam data

### **Status**

- Created executable program (instead of ART module) to transfer data from the IFBeam DB to the UConDB
- Big thanks to Marc Menguel, who is back from extended leave

### To - do

- For the data challenge, add function to transfer data from the IFbeam table in the UConDB to the run history
	- Using the devices 35 devices from Beam Event analysis
	- Take mean/std of each run
	- Suggestions?

## Conclusion

- The basic infrastructure of the run history workflow is almost ready.
	- Contains data from the run configuration DB
	- Using a test table in the new run  $\overline{\phantom{1} \phantom{1} \$

- Add function to transfer data from  $\bigcap$
- Web interface for the run history?

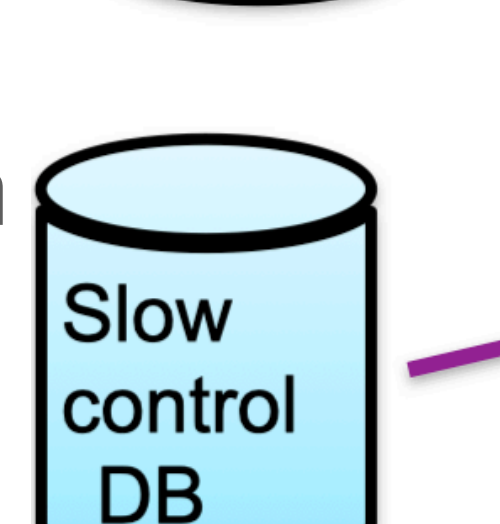

Config

DB

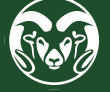

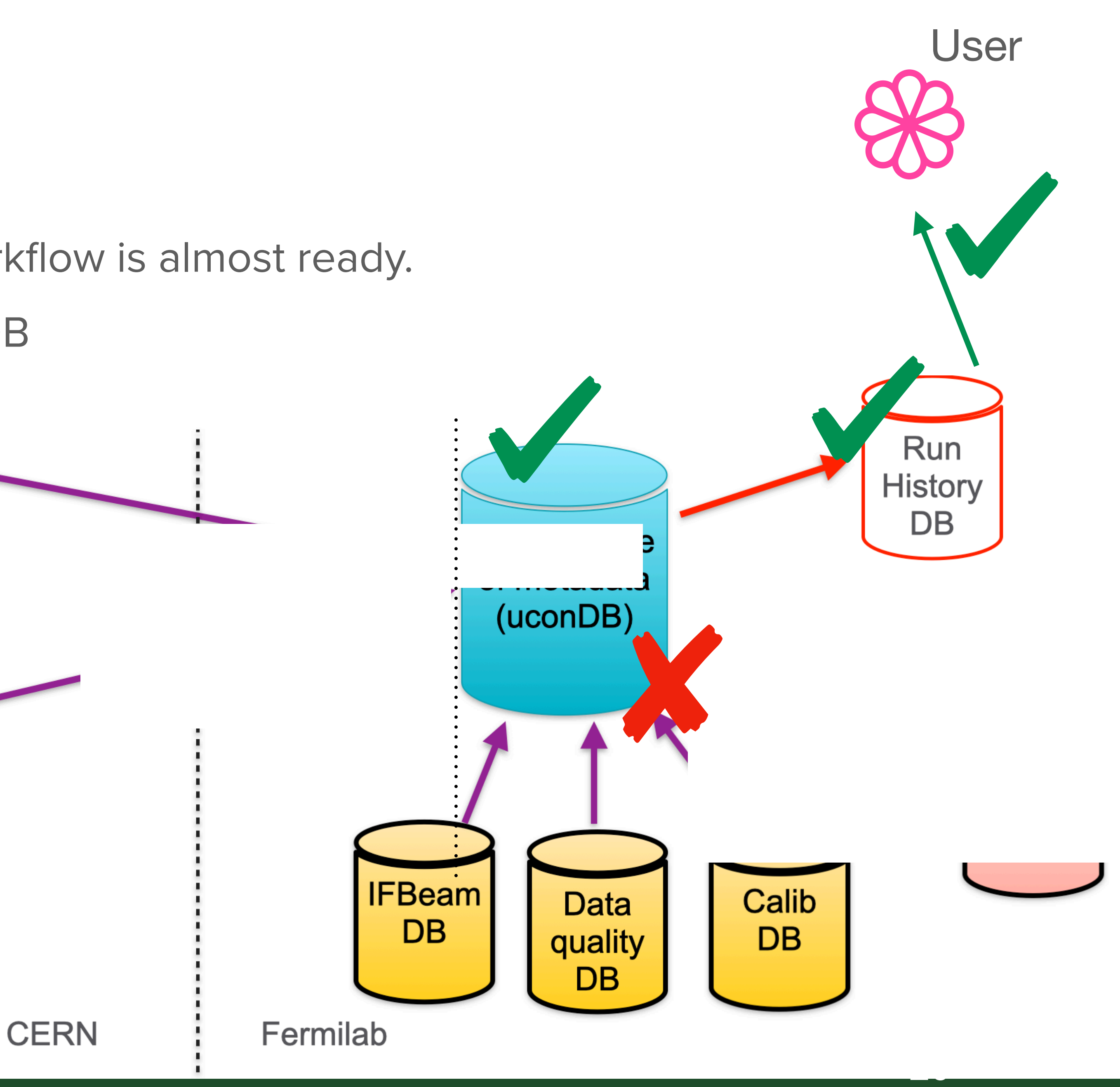

### To - do

## Run history DB for HD Location

- It will be a table in the database: pdunehd\_prod
- Special permission is needed to access the Db (just for DB experts! no users)
	- Request access to the DB, create a ticket, and Olga will probably handle it
- Host = ifdbprod.fnal.gov, Port: 5451, and dbname=pdunehd\_prod

- Development database: pdunehd\_dev
	- Used for testing
	- $Host = ifdb07 final.gov, Port: 5448$

### Amenities

## New Run History DB for protoDUNE-HD

- For a test, the data was loaded to the public schema, but it will be modified in the future
- There is one table with data: test\_runs
- Data that can be uploaded:

run\_number start\_time  $stop_time$ detector\_id software\_version

### $[('test_runs',)]$

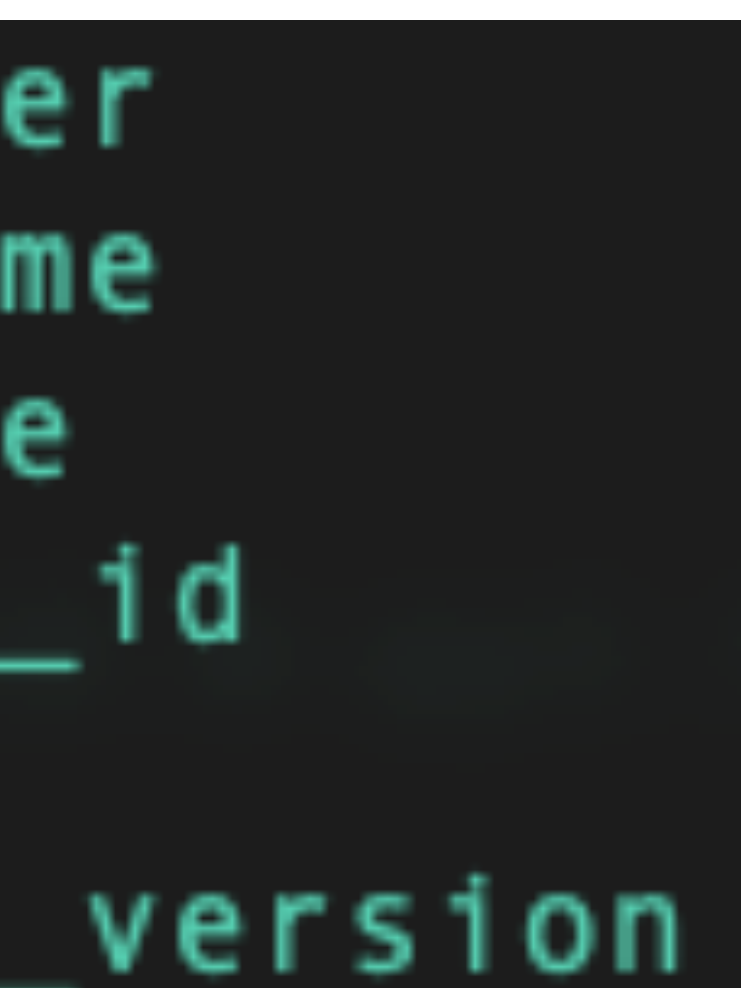

### Tables and data

## How to access the Run History?

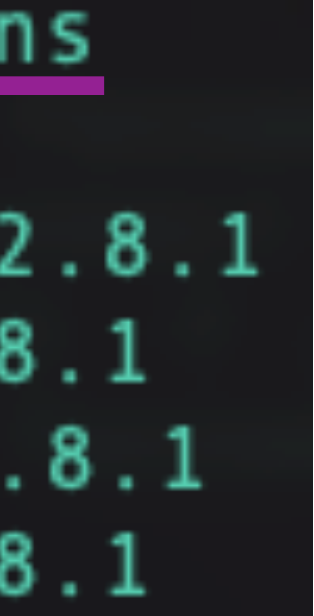

### For now

- SAM and/or Metacat
- Web interface to see the table with the run history parameters?

• The data is accessible via Query Engine, which is widely used in protoDUNE

curl https://dbdata0vm.fnal.gov:9443/QE/protodune\_prod/app/query?t=test\_runs run\_number,start\_time,stop\_time,detector\_id,run\_type,software\_version 12006,2021-11-05 11:31:22-05:00,2021-11-05 11:34:32-05:00,np02 coldbox,PROD,dunedaq-v2.8.1 126,2021-11-05 17:31:22-05:00,2021-11-05 17:34:32-05:00,np02\_coldbox,PROD,dunedaq-v2.8.1 1206,2021-11-05 11:31:22-05:00,2021-11-05 11:34:32-05:00,np02\_coldbox,PROD,dunedaq-v2.8.1 106, 2021-11-05 11:31:22-05:00, 2021-11-05 11:34:32-05:00, np02\_coldbox, PROD, dunedaq-v2.8.1

### In the future

## New Run History DB for protoDUNE-HD Location

- It will be a table in the database: pdunehd\_prod
- Special permission is needed to access the Db (just for DB experts! no users)
	- Request access to the DB, create a ticket, and Olga will probably handle it
- Host = ifdbprod.fnal.gov, Port: 5451, and dbname=pdunehd\_prod

- Development database: pdunehd\_dev
	- Used for testing
	- Host = ifdb07.fnal.gov, Port:  $5448$

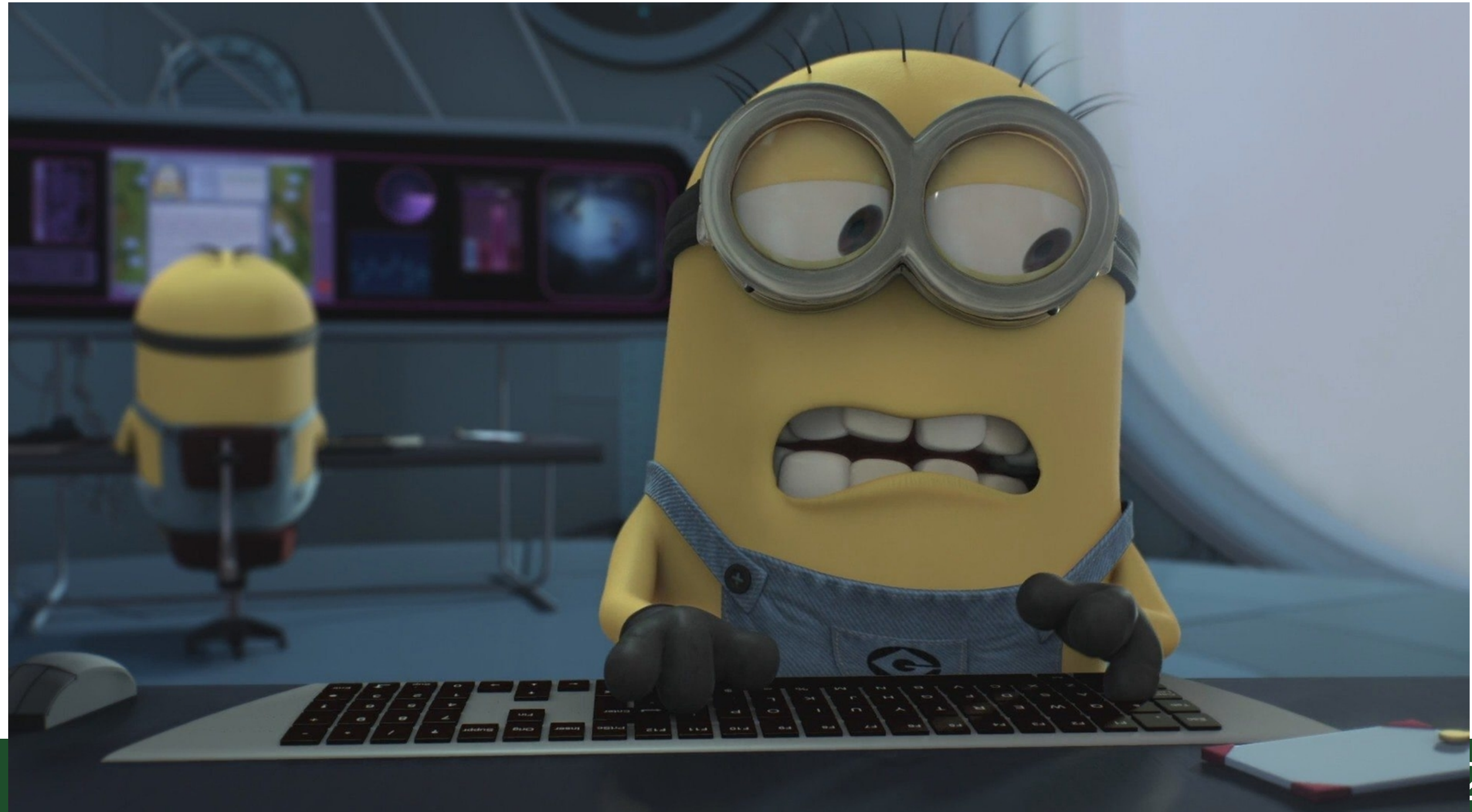

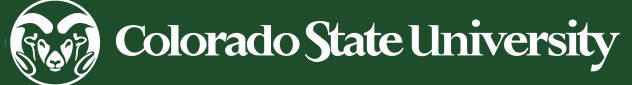

### Amenities